## Using Your West Mifflin *Office 365* Email Account

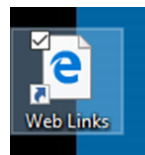

**Olf** using your district laptop, open the *Web Links* folder on the desktop. If using a different computer, you can find the *Office 365* link under the "Student" menu on www.wmasd.org or under "Tech Links" on the library home page: library.wmasd.org—High School

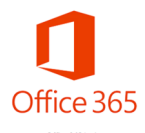

**O** Click the *Office 365* link. If log on is requested, remember that your User Name is: **YourStudent#@wmasd.org** and your password is the one you use to log into your laptop.

Apps  $\bullet$ Outlook

From the list of *Office 365* apps, choose *Outlook*. *Outlook* is the app that you will use to check, send, and organize your email.

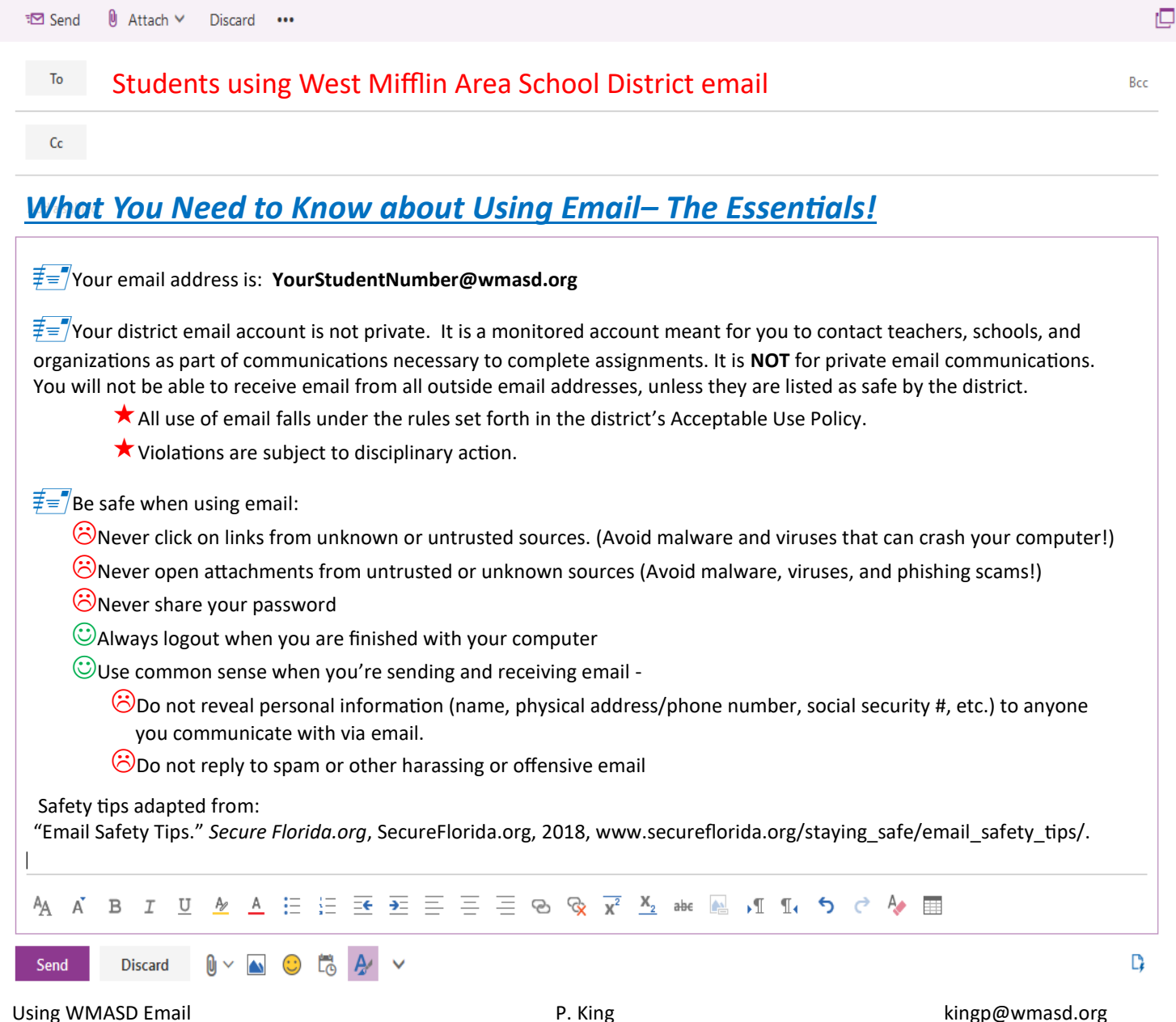

## Email Troubleshooting Tips:

If when accessing your email using your laptop, you get an IBOSS error, you will need to re-authenticate your laptop.

To do this:

- 1. Go to the district home page—www.wmasd.org.
- 2. Choose the drop down menu under Students
- 3. Choose the "Iboss Login Page" option
- 4. Click the "Login" Button
- 5. **Do not** click "Logout", but you can close the window, despite the on screen directions.
- 6. Refresh Office 365 and you should not be able to access your email account.

Should you have additional problems,

Please come and get tech support.

They are scheduled in the Library Tech Office daily

from 7:00 AM to 7:30, or you can see Mrs. King for help.

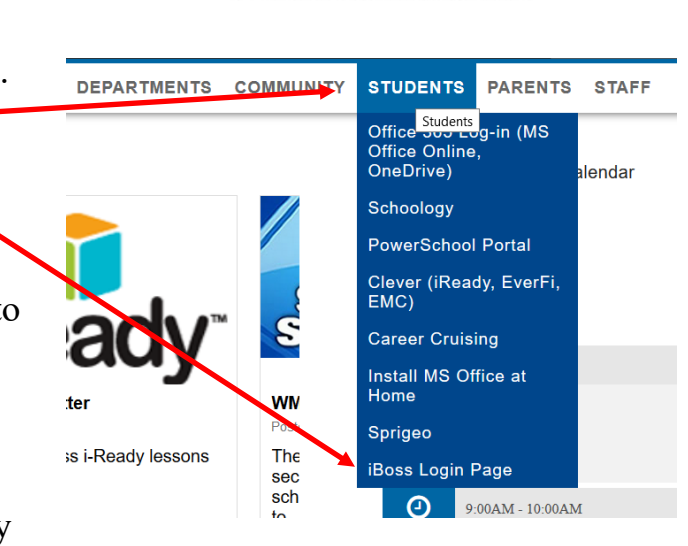

CYBERSECUR

## Not receiving email for school? The sender may be blocked!

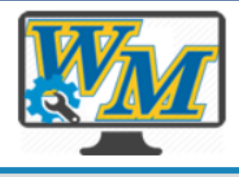

My West Mifflin Area School **District My Issues My Settings** 

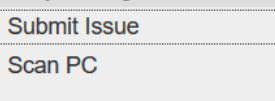

To request a sender be added to the safe, fill out a tech ticket.

- 1. Go to: intranet.wmasd.org/helpdesk
	- (Tech Links on Library Home page or Web links folder on your desktop)
- 2. Log in. (Student Number and Password)
- 3. From the menu on the left, choose "Submit Issue."
- 4. Fill out the ticket information.
- 5. When finished, click the "Submit Issue" button from the bottom of the page.

**Submit Issue** 

The Technology Department will review the request for approval.

## General Laptop Tips:

☺Restart your laptop **EVERY DAY** during morning announcements. This clears the memory and checks the network for updates.

☺Always charge your laptop!

The lower the battery, the slower it will work. You can drop your laptop off in the library to charge.

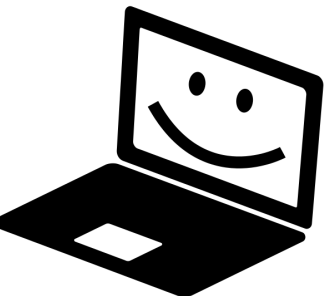